# **Fenics** GO Delta 1 User Guide

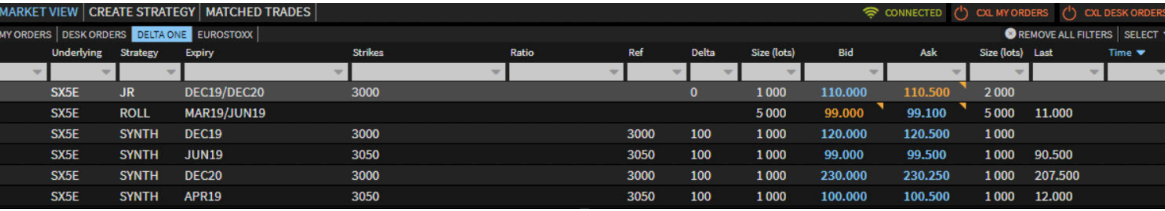

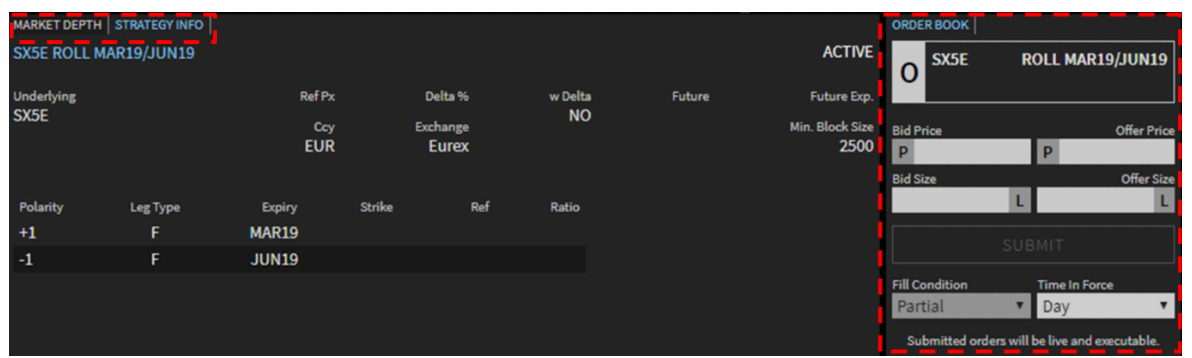

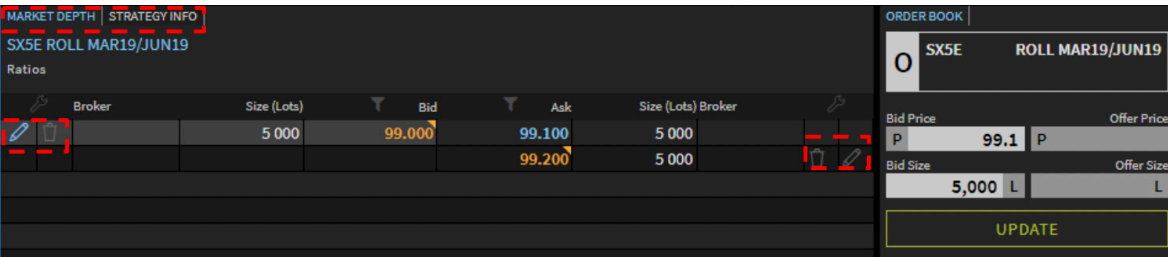

#### **Trading Increments and Minimum Sizes**

- Rolls are traded in 0.1 price increments. Minimum size is 2500 lots.
- Synthetics are traded in 0.25 price increments. Minimum size is 1000 lots.
- Jelly Rolls are traded in 0.25 price increments. Minimum size is 1000 lots.

#### **FENICS GO**

Copyright © 2019 Fenics Software, Inc. All Rights Reserved. © 2019 BGC Brokers LP. All rights reserved. BGC does not represent or warrant the suitability, accuracy or completeness of the material. The material is provided on an 'as is' and 'as available' basis. The contents of this material are confidential. You must not copy or redistribute any of this material (in whole or in part) without the express written authority of BGC. **Contact Us:** fenicsgo@fenics.com

#### **Order Display**

- The 'Market View' tab displays a list of preloaded strategies. Options and Delta 1 strategies are In separate tabs.
- Prices from the user are displayed in orange.
- Prices from other counterparties are displayed in blue.

#### **Order Entry**

- Select a strategy to enter price and size. Once selected, the strategy will be highlighted in grey.
- Enter size and price in the 'Order Book' section.
- Leg details are shown in the 'Strategy Info' section.

#### **Order Amendment**

- A user's order can be amended in the 'Market Depth' section.
- To edit an order select the pencil icon and update order in the pop up.
- To delete an order click the trash can icon.

## **Fenics** GO **Delta 1 User Guide**

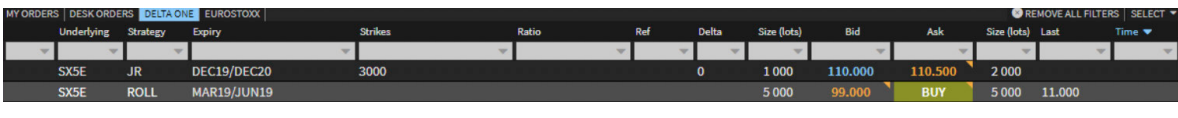

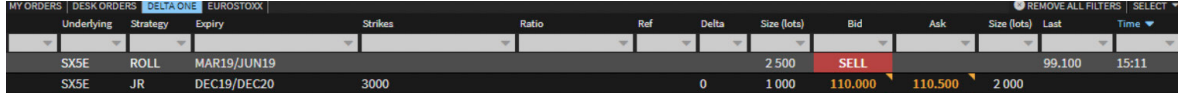

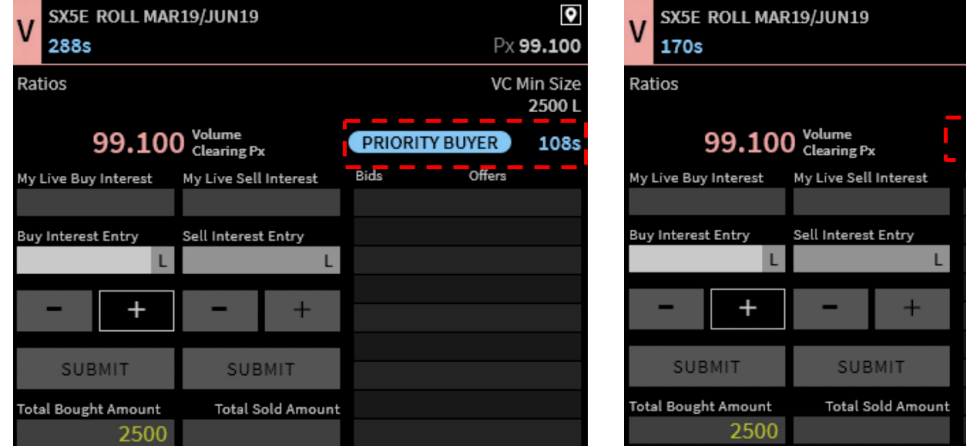

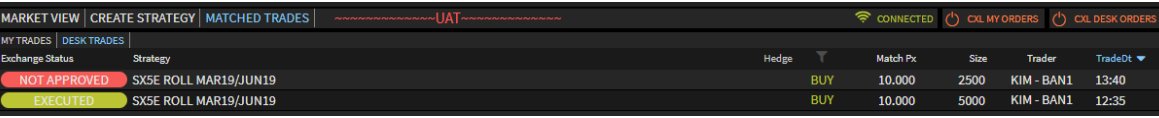

### **Trading Protocol - Order Book**

- In the 'Market View' screen when hovering over an Ask price, a green 'BUY' icon or a red 'SELL' will flash up.
- Upon clicking 'BUY' or 'SELL', the user is taken to the 'Order Book' section.
- The trading level is automatically populated in the order entry box. User inputs size.

## **Trading Protocol - Volume Clearing (VC)**

• Trades in the 'Order Book' will spark a Volume Clearing Session.

#### **Priority VC:**

 $\bullet$ Px 99.100 VC Min Size 2500L

**OPEN TO ALL** 

Offers

- The first stage is a time based 'Priority VC', where size can be worked up by the initial trading counterparties only.
- VC is blind. Size and direction are not visible to the marketplace.

#### **Non-Priority VC:**

• After the priority timer expires, the VC will enter an 'Open To All' state where the entire marketplace can enter the VC to trade.

#### **Post-Trade**

- Following the VC trades will be sent to the exchange to be crossed.
- All transactions on the Fenics GO platform can be tracked on the 'Matched Trades' tab.

#### **FENICS GO**

Copyright © 2019 Fenics Software, Inc. All Rights Reserved. © 2019 BGC Brokers LP. All rights reserved. BGC does not represent or warrant the suitability, accuracy or completeness of the material. The material is provided on an 'as is' and 'as available' basis. The contents of this material are confidential. You must not copy or redistribute any of this material (in whole or in part) without the express written authority of BGC.

**Contact Us:** fenicsgo@fenics.com